<span id="page-0-0"></span>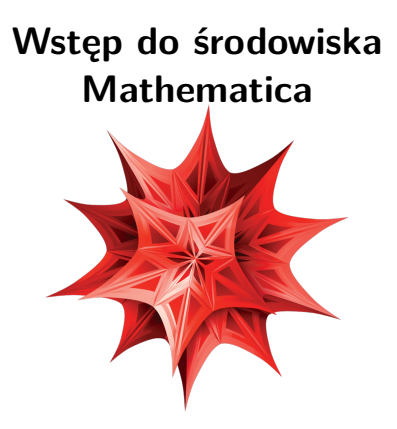

**Kontakt:** [mkuich@fuw.edu.pl](mailto:mkuich@fuw.edu.pl)

**Mteriały:** <www.fuw.edu.pl/~mkuich/tik2022/>

 $\Rightarrow$ 

 $QQ$ 

 $\leftarrow$   $\leftarrow$   $\rightarrow$ 

## <span id="page-1-0"></span>**Program Mathematica**

- Mathematica to jeden z najbardziej popularnych programów do wykonywania obliczeń symbolicznych i numerycznych
- Inne podobne programy to komercyjny MAPLE lub darmowa MAXIMA
- Każdy student ma dostęp do darmowej licencji: www.fuw.edu.pl  $\rightarrow$  Dla studentów  $\rightarrow$  [Oprogramowanie](https://www.fuw.edu.pl/oprogramowanie-licencje.html#mathematica)  $\rightarrow$ **[Mathematica](https://www.fuw.edu.pl/oprogramowanie-licencje.html#mathematica)**
- Program uruchamiamy z Menu: "Programy"  $\rightarrow$  "Wolfram Mathematica"  $\rightarrow$  "Mathematica 13" lub linii poleceń:

[mkuich@workstation:~]\$ mathematica

- W oknie powitalnym tworzymy nowy "Notebook", lub otwieramy już istniejący dokument
- $\bullet$  $\bullet$  $\bullet$  Otwie[ra](#page-0-0)[m](#page-0-0)y dokum[en](#page-48-0)tację "Help"  $\rightarrow$  "Wolfra[m](#page-2-0) [D](#page-0-0)[oc](#page-1-0)umen[tat](#page-0-0)[io](#page-48-0)[n"](#page-0-0)

#### <span id="page-2-0"></span>**Podstawowe operacje matematyczne**

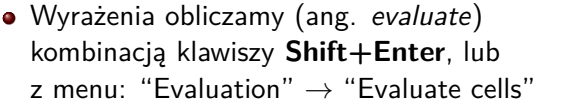

- Trwające obliczanie wyrażenia anulujemy kombinacją **Alt+.**
- Poprzednie wyrażenie (In) przywołujemy kombinacją **Ctrl+L**
- Wynik poprzedniego obliczenia (Out) przywołujemy znakiem **%**
- Wynik poprzedniego obliczenia o numerze X (Out[X]) przywołujemy **%X**
- Przybliżoną wartość numeryczną uzyskujemy dodając **//N** na końcu wyrażenia, lub za pomocą funkcji **N[wyrażenie, precyzja]**

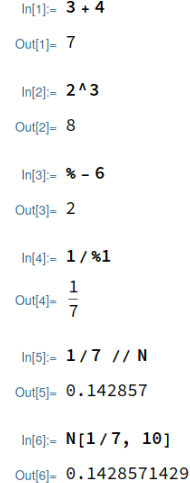

1

#### **Podstawowe funkcje matematyczne**

- Mnożenie zapisujemy jako **x\*y** lub **x y**, ale **xy** jest już nazwą zmiennej
- Nazwy funkcji i stałych zaczynają się od wielkiej litery, np.: **Sin[x]**
- Argument funkcji jest podawany w nawiasach kwadratowych **[]**
- Dodając kropkę na końcu argumentu, jako wynik otrzymamy przybliżenie numeryczne
- Funkcje trygonometryczne domyślnie wymagają agrumentu w radianach; argument w stopniach przekazujemy jako **X Degree**

 $ln[7] = Sart [3]$ Out $[7] = \sqrt{3}$  $ln[8] =$ **Exp[4]** Out $[8] = e^4$  $In [9] =$  Sin $[2.0]$ Out<sup>[9]</sup>= 0.909297  $ln[10] =$  Sin[2 Degree] Out[10]=  $Sin[2°]$  $ln[11] = P1$ Out[11]=  $\pi$ In[12]:- Infinity Out[12]=  $\infty$  $ln[13] = Sqrt[-1]$ 

 $\leq$   $\subset$  Outi 131- 1

#### **Własne definicje - zmienne**

- Zmienne definiujemy używając znaku **=** (zaleca się używania małych liter w nazwach własnych zmiennych)
- Możemy użyć zmiennych do przechowywania wartości liczbowych obliczeń
- Kiedy już nie potrzebujemy zmiennej, należy ją usunąć używając **nazwa=.** lub **Clear[nazwa]**

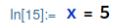

Out $[15]$ = 5

 $ln[16] = 2 \star X$ 

Out $[16]$  10

 $ln[17] = X =$  Sin[Pi / 3] Out[17]=  $\frac{\sqrt{3}}{2}$ 

$$
\ln[18] = 3 \times
$$
  
Out[18] =  $\frac{3\sqrt{3}}{2}$ 

 $ln[19] = X =$ 

- $In [20] = X$
- Out $[20]$ = X

イロト イ押ト イヨト イヨト

## **Własne definicje - funkcje**

- Funkcje definiujemy używając składni **nazwa[x\_]:=wzór**
- Uwaga:pamiętajmy, by nie mieć zmiennych o nazwie używanej w definicji funkcji
- Uwaga:pamiętajmy,by funkcje definiować prze znak **:=** nie **=**
- Definicję funkcji własnych i wbudowanych możemy sprawdzić używając **?Nazwa**
- Kiedy już nie potrzebujemy funkcji, należy ją usunąć używając **nazwa=.** lub **Clear[nazwa]**

#### $ln[21] = f[X \ 1 := X^2]$

#### $ln[22] = ?f$

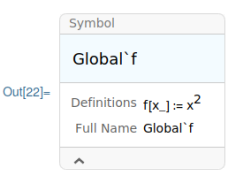

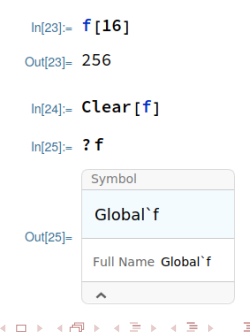

## **Obliczenia symboliczne - przykłady 1**

 $D[f,x]$ Integrate  $[f, x]$  $Sum[f, \{i, i_{min}, i_{max}\}]$ Solve [ $\lfloor h s = -rh s \rfloor$ . x] Series  $\{f, \{x, x_0, order\}\}\$ Limit  $[f, x->x_0]$ Minimize  $[f, x]$ 

the (partial) derivative  $\frac{\partial f}{\partial x}$ the indefinite integral  $\int f dx$ the sum  $\sum_{i=1}^{i} \sum_{j=1}^{i} f$ solution to an equation for  $x$ a power series expansion of  $f$  about the point  $x = x_0$ the limit  $\lim_{x\to x_0} f$ minimization of  $f$  with respect to  $x$ 

- Do elementów złożonego wyniku dostajemy się np. przez **%X[[1]]**
- Podstawienie liczby lub poprzedniego wyniku realizujemy przez znak **/.**, np. **x/.%**

```
m = 2.5Sumbol
           Global<sup>1</sup>f
Outpt:
           Definitions fly 1-4 SM2 v
            Full Name Global
 Mat-DIfix1, x1
0 data 2 Cos (2 x)
 mas Integrate[f[x], x]
Out[4]= -\frac{1}{2} Cos [2 x]
 m/s. Solve[f[x] = 0, x]
\text{Out}(S) = \{(x \rightarrow \text{ConditionalExpression}\,|\, \pi \ c_1, \ c_1 \in \mathbb{Z})\},\{x \rightarrow \text{ConditionalExpression}\left[\frac{1}{n} \left(\pi + 2 \pi c_1\right), c_1 \in \mathbb{Z}\right]\}\}
```
MOL. Flx: 1 to Sinf2 x1

```
n(6) = Simplify [f[x] /. %[[1]]]
 Outel- ConditionalExpression [0, c_1 \in \mathbb{Z}]m(7)- Series[f[x], {x, 0, 4}]
Out[7]= 2x - \frac{4x^3}{2} + 0[x]^5n(s). Limit[Sin[x] / x, x \rightarrow 0]
 Out[8]- 1
  h(0) = g[x_1] := x^{\Lambda}2ln[10] Minimize [g[x], x]Out[10]= \{0, (x \to 0)\}
```
 $\Omega$ 

イロト イ押ト イヨト イヨト

#### **Obliczenia symboliczne - przykłady 2**

 $ln[11]$  Expand [(a+b) ^5] Outline  $a^5 + 5a^4$  b + 10  $a^3$  b<sup>2</sup> + 10  $a^2$  b<sup>3</sup> + 5 a b<sup>4</sup> + b<sup>5</sup>  $ln[12] = Factor [6 + 11 x + 6 x^2 + x^3]$ Out[12]=  $(1 + x) (2 + x) (3 + x)$  $\ln[13] = \text{Sum}\left[\frac{X^{\Lambda}n}{n!}, \{n, 0, \omega\}\right]$ Outf13l= $e^X$ expands out products and positive integer powers in  $expr$ .  $\ln[17] =$  Simplify  $\left[\frac{1}{3(1+x)} - \frac{-1+2x}{6(1-x+x^2)} + \frac{2}{3(1+\frac{1}{2}(-1+2x)^2)}\right]$ Out[17]=  $\frac{1}{1+x^3}$ factors a polynomial over the integers.

# Expand [expr] Factor  $[poly]$

#### $Simplify [expr]$

performs a sequence of algebraic and other transformations on  $expr$ , and returns the simplest form it finds.

#### Simplify [expr, assum]

does simplification using assumptions.

#### FullSimplify[expr]

tries a wide range of transformations on expr involving elementary and special functions, and returns the simple st form it finds.

 $\Omega$ 

イロト イ母ト イヨト イヨト

## **Obliczenia numeryczne - przykłady 1**

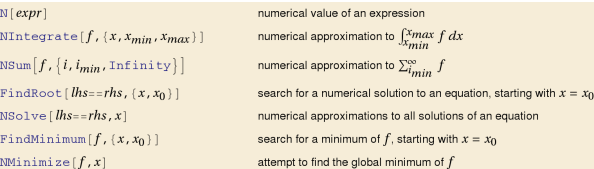

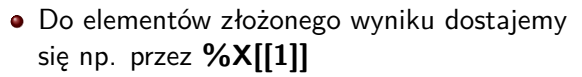

**• Podstawienie liczby lub poprzedniego** wyniku realizujemy przez znak **/.**, np. **x/.%**

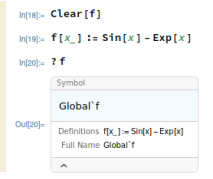

```
ln[21] = N[f[1]]Out[21]= -1.87681ln[22] = NIntegrate [f[x], {x, 0, 1}]
Out[22]= -1.25858
n[23] FindRoot[f[x] = -1.8, {x, 1}]
Out[23]= {x \rightarrow 0.963666}
ln[24] = f[X / . 8]
```
Out $241 = -1.8$ 

 $\Omega$ 

イロト イ押ト イヨト イヨト

#### **Zadania 1 - obliczenia symboliczne i numeryczne**

- <sup>1</sup> Wypisz wartość liczby Eulera z dokładnością do 100 cyfr
- $\bullet$  Oblicz sin(log(−1), podaj wartość numeryczną
- **■** Oblicz pierwiastek czwartego stopnia z π
- $\bullet \quad$  Wymnóż  $(a+b+c)^7$
- **5** Przeprowadź faktoryzację wielomianu  $2x + 4x^2 + 3x^3 + 2x^4 + 3x^5 + 3x^7 + x^9$
- $\bullet$  Rozwiąż równanie  $x^3+6x^2+11x+6=0$  i sprawdź wszystkie miejsca zerowe
- **O** Rozwiąż równanie  $ax^2 + bx + c = 0$ , sprawdź i uprość rozwiązania
- <sup>8</sup> Rozwiń w szereg potęgowy funkcje (do 5 rzędu rozwinięcia):  $cos(x)$  wokół  $x = 0$  $e^{\sin(\log(x))}$  wokół  $x = 1$  i  $x = 2$

**9** Oblicz sumy: 
$$
S = 1 + 2 + ... + 100
$$
  
 $S = \frac{1}{1 \cdot 2 \cdot 3} + \frac{1}{2 \cdot 3 \cdot 4} + ... + \frac{1}{n \cdot (n+1) \cdot (n+2)}$ 

 $QQ$ 

 $\mathbf{A} \oplus \mathbf{B} \rightarrow \mathbf{A} \oplus \mathbf{B} \rightarrow \mathbf{A} \oplus \mathbf{B} \rightarrow \mathbf{B} \oplus \mathbf{B} \oplus \mathbf{A}$ 

#### **Zadania 2 - obliczenia symboliczne i numeryczne**

- **10** Oblicz granice:  $\lim_{n\to\infty} \frac{100\sqrt{n^{100}+n^{99}}-n$  oraz  $\lim_{n\to\infty} \frac{1^5+2^5+...+n^{55}}{n^6}$ n 6
- $\bullet$  Oblicz pochodną pierwszego stopnia po zmiennej x z funkcji:  $w(x) = ax^5 + (b+1)x^3 + 7x + 1$  oraz  $g(x) = x^2 \exp(-3ax^3)$

 $\bullet$  Oblicz  $f^{10}(x)$  oraz  $f^{10}(0)$  dla  $f(x)=x^2\cos(2x)$ 

- **3** Oblicz symbolicznie następujące całki i sprawdź je licząc pochodne: oblicz symbolicznie następujące carki i sprawdz je licząc poc  $\frac{1}{x^3+1}dx$
- <sup>14</sup> Oblicz całki oznaczone:

$$
\int_1^2 \exp(\sin(\log x)) dx
$$

b)

a)

$$
\int_0^\pi \int_{-\frac{\pi}{2}}^{\frac{\pi}{2}} \sin(x) \cos(y) dx dy
$$

#### **Macierze 1**

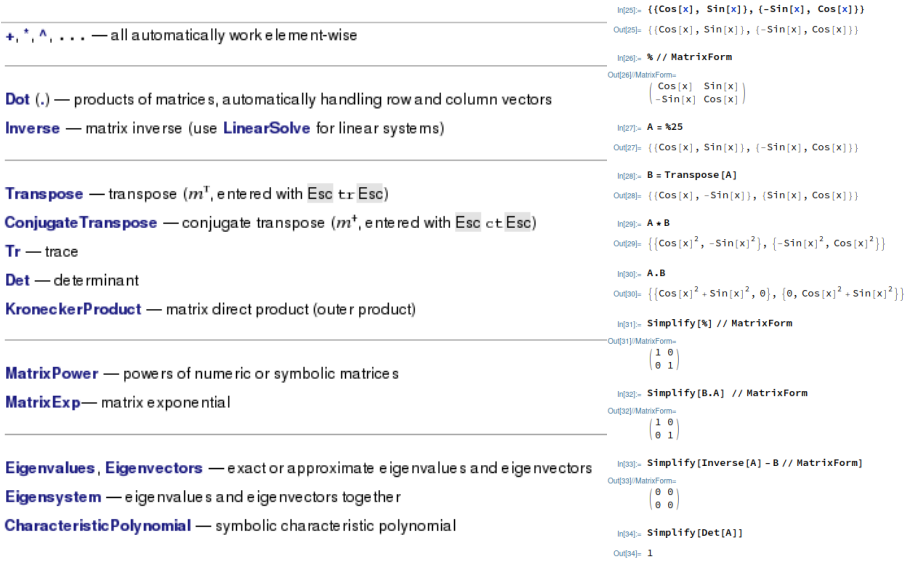

 $OQ$ 

イロト 不優 トイミト 不悪 トー 差し

#### **Macierze 2**

#### Eigensystem

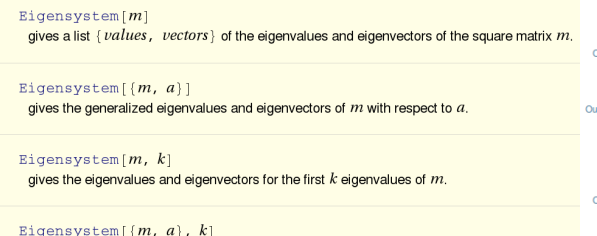

gives the first  $k$  generalized eigenvalues and eigenvectors.

```
• Dla wektorów (\overrightarrow{x}) i wartości (\lambda) własnych
  macierzy A zachodzi związek:
```

$$
A\cdot\overrightarrow{x}=\lambda\cdot\overrightarrow{x}
$$

 $In[39]:$   $A = \{\{2, 0\}, \{0, 2\}\}\$ Outl39l=  $\{2, 0\}, \{0, 2\}$ 

#### In[40]:= Eigensystem[A] // MatrixForm

utl40l/MatrixForm=  $\begin{pmatrix} 2 & 2 \\ 0 & 1 & 1 \\ 0 & 0 & 0 \end{pmatrix}$  $ln[41] = $40$  [[1]] Out[41]=  $\{2, 2\}$  $ln[42] =$  %40 [[1, 1]] Outf42l= $2$  $ln[44] = X = $40 [[2, 1]]$ 

Out[44]=  $\{0, 1\}$ 

 $\ln[45] = (A \cdot x) \cdot x / Norm [x]$ 

イロト イ押ト イヨト イヨト

Out[45]= 2

 $\Omega$ 

#### **Rozwiązywanie układów równań algebraicznych**

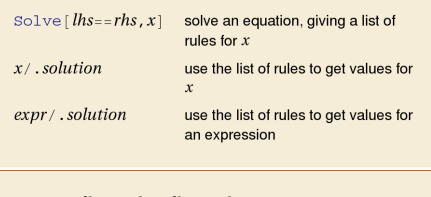

Solve 
$$
[
$$
 {  $lhs_1$  =  $rhs_1$  ,  $lhs_2$  =  $rhs_2$  , ... }, {  $x$  ,  $y$  , ... }

solve a set of simultaneous equations for  $x, y, ...$ 

```
Infother r1[x, y, z] := 2*x + y + 3*z-9r2[x, y, z] := x - 2 + y + z + 2r3[x_1, y_2, z_1]:=3*x+2*y+2*z-7ln[12] = Solve[{r1[x, y, z] = 0, r2[x, y, z] = 0, r3[x, y, z] = 0}, {x, y, z}]
Out[12]= { {x \rightarrow -1, y \rightarrow 2, z \rightarrow 3} }
\ln[14] = r1[x / . 12[[1]], y / . 12[[1]], z / . 12[[1]]]Outl14l= \theta\ln[15] = r^2[x / . 412[[1]], y / . 412[[1]], z / . 412[[1]]]Out[15]= \thetan[16] = r3[x / . $12[[1]], y / . $12[[1]], z / . $12[[1]]]Out[16]= \thetaln[17]= r1[x / . 812[[1]], y / . 812[[1]], 2]Out[17]= -3ln[19] = r1[x, y, z]/. $12[[1]]
Out[19]= 0
```
 $QQ$ 

 $\mathbf{A} \equiv \mathbf{A} + \mathbf{A} \mathbf{B} + \mathbf{A} \mathbf{B} + \mathbf{A} \mathbf{B} + \mathbf{B}$ 

### **Rozwiązywanie równań różniczkowych**

 $DSolve[eqn, v, x]$ solves a differential equation for the function  $y$ , with independent variable  $x$ .

DSolve[{ $eqn_1$ ,  $eqn_2$ , ...}, { $y_1$ ,  $y_2$ , ...}, x] solves a list of differential equations.

DSolve [eqn,  $y$ ,  $\{x_1, x_2, ...\}$ ] solves a partial differential equation.

```
ln[20] = DSolve [y' [x] = y[x], y[x], x]
Out[20]= {{y[x] → e^x c<sub>1</sub>}}
```

```
ln[22] = DSolve[{y | [x] = a y[x], y[0] = 1}, y, x]Out[22]= \{\{y \rightarrow \text{Function}[\{x\}, e^{a x}]\}\}\
```
 $ln[24] = y' [x] - a y[x] / .$  \$22 [[1]] Out $[24] = 0$ 

```
ln[25] = y[x] / 22[[1]]Out[25] = e^{a \times}
```

```
ln[26] = <b>a</b> = <b>2</b>
```

```
Out[26] = 2
```

```
ln[28] = Plot[y'[x]/. %22[[1]], {x, 0, 1}]
```
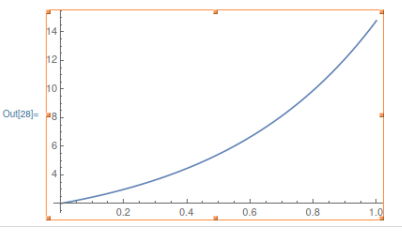

 $-111$ 

 $\overline{AB}$ 

 $ln[27] = Plot[y[x]/.$  %22[[1]], {x, 0, 1}]

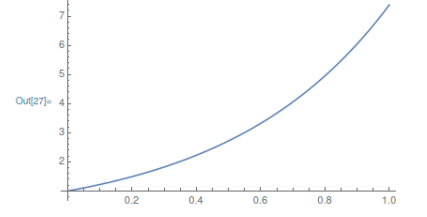

化重新润滑 TIK [Mathematica](#page-0-0) Warszawa, 15 stycznia 2023 15 / 49

#### **Rysowanie wykresów funkcji**

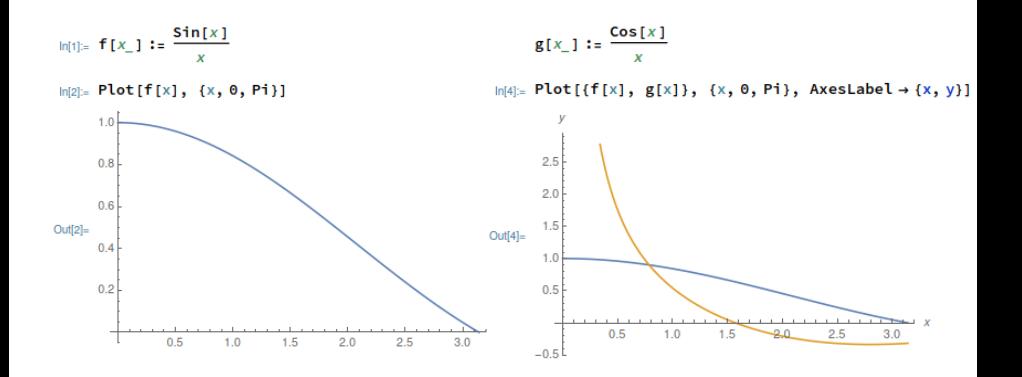

 $QQ$ 

э

 $\left\{ \begin{array}{ccc} 1 & 0 & 0 \\ 0 & 1 & 0 \end{array} \right.$ 

#### **Rysowanie wykresów funkcji w układzie biegunowym**

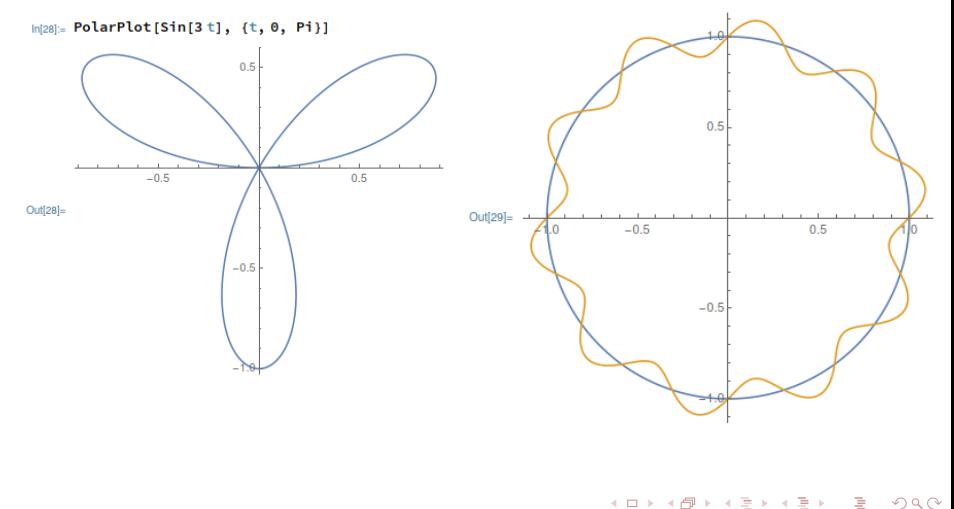

 $ln[29]$ := PolarPlot[{1, 1+1/10 Sin[10 t]}, {t, 0, 2 Pi}]

#### **Rysowanie wykresów parametrycznych**

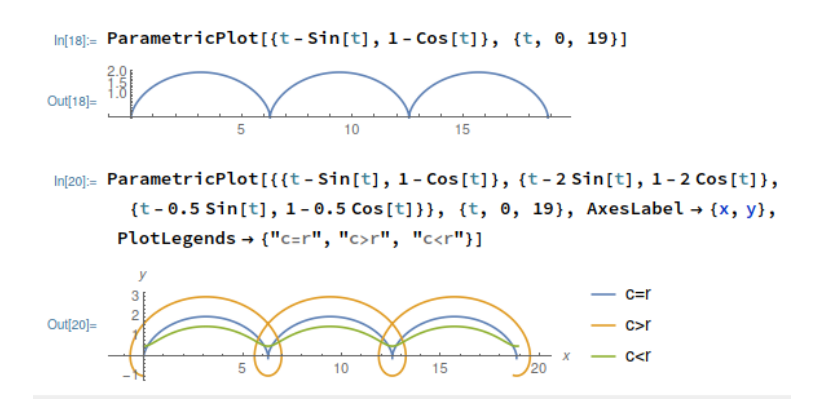

 $299$ 

B

 $\left\{ \begin{array}{ccc} 1 & 0 & 0 \\ 0 & 1 & 0 \end{array} \right.$ 

#### **Rysowanie wykresów parametrycznych 3D**

 $\ln[26]$ : ParametricPlot3D[{Sin[t], Cos[t], t/3}, {t, 0, 15}, AxesLabel  $\rightarrow$  "time"]

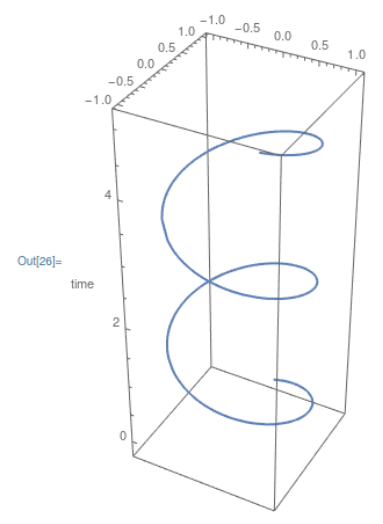

 $\mathcal{A}$  .

4 **D F** 

G.

#### **Rysowanie wykresów 3D**

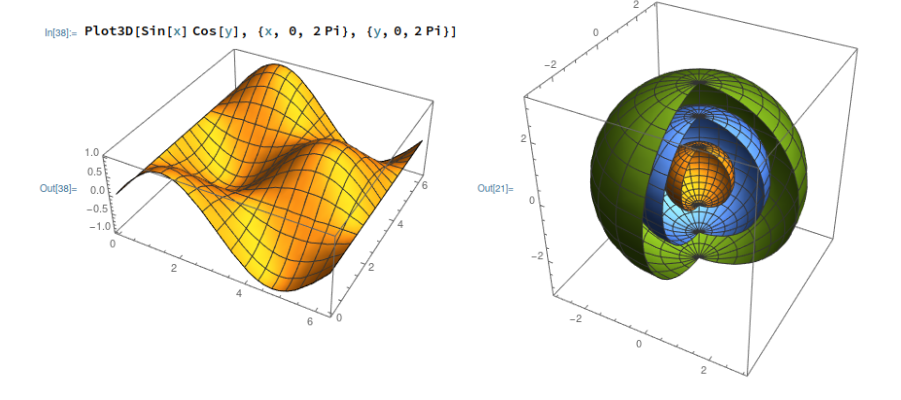

In[21]:= SphericalPlot3D[{1, 2, 3}, {0, 0, Pi}, { $\phi$ , 0, 3 Pi / 2}]

G.

#### **Manipulowanie współczynnikami i animowanie**

in(39)- Manipulate[Plot3D[Sin[ax] Cos[ay], {x, 0, 2Pi}, {y, 0, 2Pi}], {a, 0, 2}]

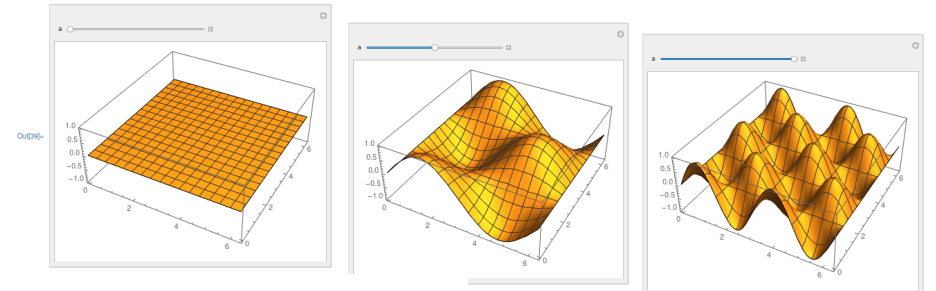

 $|n|40|$ . Animate [Plot3D[Sin[ax] Cos[ay], {x, 0, 2Pi}, {y, 0, 2Pi}], {a, 0, 2}]

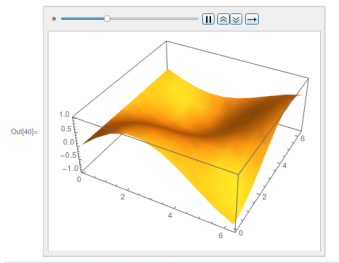

G.

 $QQ$ 

 $\mathbf{A} \equiv \mathbf{A} + \mathbf{A} \mathbf{B} + \mathbf{A} \mathbf{B} + \mathbf{A} \mathbf{B} + \mathbf{B}$ 

#### **Zadania 3 - macierze**

● Oblicz 
$$
A^{-1}
$$
 oraz  $AA^{-1}$ , gdy:

$$
A = \left(\begin{array}{cc} \cos\phi & -\sin\phi \\ \sin\phi & \cos\phi \end{array}\right)
$$

<sup>16</sup> Oblicz logarytm macierzy B element po elemencie oraz poprzez funkcję macierzową, gdy

$$
B=\left(\begin{array}{cc}3&1\\-4&-1\end{array}\right)
$$

 $\bullet$  Znajdź wyznacznik macierzy M oraz jej wektory i odpowiadające im wartości własne. Następnie, sprawdź otrzymane wyniki.

$$
M = \left(\begin{array}{rrr} 2 & -1 & 1 \\ -2 & 1 & 2 \\ -1 & -1 & 4 \end{array}\right)
$$

 $\Omega$ 

#### **Zadania 4 - układy równań**

**8 Rozwiąż układ równań:** 

$$
\begin{cases}\nx - y + 2z = 1 \\
x - 2y - z = 2 \\
3x - y + 5z = 3 \\
-2x + 2y + 3z = -4\n\end{cases}
$$

 $\bullet$  Rozwiąż układ równań, zakładając, że zmienne z i u mogą mieć dowolne wartości:

$$
\begin{cases}\nx - y + 5z - u = 0 \\
x + y - 2z + 3u = 0 \\
3x - y + 8z + u = 0 \\
x + 3y - 9z + 7u = 0\n\end{cases}
$$

B

#### **Zadania 5 - układy równań różniczkowych**

<sup>20</sup> Znajdź rozwiązanie równania różniczkowego bez zakładania warunków brzegowych:

$$
y''(x)+\omega_0^2y(x)=0
$$

<sup>2</sup>2 Znajdź rozwiązanie równania różniczkowego:

$$
y''(x) + 2\beta y'(x) + \omega_0^2 y(x) = 0
$$

zakładają warunki brzegowe: $y(0) = a$  i  $y'(0) = 0$ 

#### **Zadania 6 - rysowanie wykresów**

<sup>22</sup> Narysuj wykresy funkcji:

a)  $y(x) = \sqrt{(x + 2) - \sin x}$  dla x od 0 do 10; podpisz osie x i y (AxesLabel)

- b)  $y(x) = \sqrt{(x + 2)} \sin x$  oraz  $\sin(\log(x))$  dla x od 0 do 10 na jednym wykresie; zacień obszar między tymi funkcjami (Filling)
- c) y(x) = Γ(x) (funkcja Gamma Eulera) w zakresie od 0 do 5; dodaj legendę na wykresie (PlotLegends)
- d)  $y(x) = tg(1 + log(x))$  w zakresie od 0 do 3; dodatnie wartości funkcji zaznacz na zielono, ujemne - na czerwono (ColorFunction)
- e) r(*θ*) = exp(*θ/*10) w układzie biegunowym, gdy *θ* zmienia się od 0 do 30 radianów; podpisz wykres definicją funkcji (PlotLabel)

f) 
$$
z(x, y) = x^2 + y^2
$$
 oraz  $z(x, y) = x^2 - y^2$  dla *x* i *y* w zakresie od -1 do 1; zadbaj o proporcjonalność osi z względuem osi *x* i *y* (BoxRatics)

#### **Zadania 7 - manipulowanie wykresami**

<sup>23</sup> Utwórz interaktywne okno pozwalające na obserwowanie wykresów dwóch funkcji opisanych wzorami:

$$
y(x) = \sin(x + \phi)
$$

$$
y(x) = \cos(x + \phi)
$$

dla x w zakresie od 0 do 2*π* i manipulowanie parametrem *φ* w zakresie od 0 do *π*.

<sup>2</sup>4 Utwórz interaktywne okno pozwalające na obserwowanie wykresu funkcji danej w układzie biegunowym wzorem:

$$
r(\theta) = \log(1 + \theta) + a\sin(b\theta)
$$

i manipulowanie parametrami a w zakresie od 0 do 2 i b w zakresie od 0 do 5. Zaanimuj otrzymany wykres.

 $QQ$ 

### **Wczytywanie danych z pliku**

- Wskazujemy położenie pliku z danymi → **SetDirectory["..."]**
	- ► w miejsce ... wpisujemy ścieżkę do katalogu, w którym są dane
	- nazwa katalogu musi być zawarta miedzy znakami " i "
	- $\triangleright$  nie jest to niezbedne, ale wygodne
- **•** Importujemy dane i przypisujemy je do nowej zmiennej w formie  $\text{table} \rightarrow \text{np}$ .: Dane = Import<sup>["</sup>line.txt", "Table"]
	- $\rightarrow$  źródłem importowania może być plik lokalny, obiekt z chmury/url, wynik działania jakiegoś programu
	- $\blacktriangleright$  działamy na najprostszej wersji lokalnie; jeśli nie zdefiniowaliśmy katalogu roboczego, w miejsce line.txt wpisujemy pełną ścieżkę
	- **•** możemy importować dane w wielu formach i formatach (pliki tekstowe, rysunki, dźwięki, ...)
	- ► Mathematica próbuje rozpoznać typ danych po rozszerzeniu pliku
	- $\rightarrow$ użytkownik może podać typ danych, jakie importuje, jako drugi argument funkcji Import, np.: **"Table"**

#### **Wczytywanie danych z pliku - przykład**

Infili- SetDirectory<sup>["</sup>/dane/Dydaktyka/TIK 2021/mathematica"]

Outf11= /dane/Dydaktyka/TIK 2021/mathematica

```
Inf2l:= Data = Import["line.txt", "Table"]
```
 $_{\text{Out[2] = }}$  {  $\{-9, -6.84307, 1\}$ , { $-7.5, -5.34808, 0.2$ }, { $-2.5, -0.811542, 0.7$ }, { $-0.5, -1.22456, 0.5$ }  $\{1.5, 1.24481, 1.8\}, \{3, 3.19375, 1.1\}, \{5.5, 4.8006, 0.3\}, \{8.5, 7.47098, 1.2\}\}$ 

 $In [4]:$  DataX = Data[[All, 1]]

 $0.0041 - (-9, -7.5, -2.5, -0.5, 1.5, 3, 5.5, 8.5)$ 

```
In[5]:= DataY = Data[[All, 2]]
```
Outfilm (-6.84307, -5.34808, -0.811542, -1.22456, 1.24481, 3.19375, 4.8006, 7.47098)

```
In [6] = <b>DataYear</b> = <b>Data</b> [All, 3]
```
 $Out[6] = \{1, 0.2, 0.7, 0.5, 1.8, 1.1, 0.3, 1.2\}$ 

Inizi: Dimensions [Data]

Out $[7] = \{8, 3\}$ 

```
In[8]:= Length [Data]
```
Outf8l=  $8$ 

 $\Omega$ 

 $A \cup A \cup A \cup B \cup A \cup B \cup A \cup B \cup A \cup B$ 

#### **Wykres danych bez niepewności pomiarowych**

- Do wizualizacji korzystamy z funkcji **ListPlot**
	- $\rightarrow$  jako argument podajemy tablicę zawierającą x i y
	- $\triangleright$  formatowanie wykresu działa tak samo, jak w przypadku zwykłych wykresów (formatowanie podajemy, jako kolejne argumenty funkcji)

 $ln[14] =$  Wykres1 = ListPlot[Data[[All,  $\{1, 2\}$ ]]]

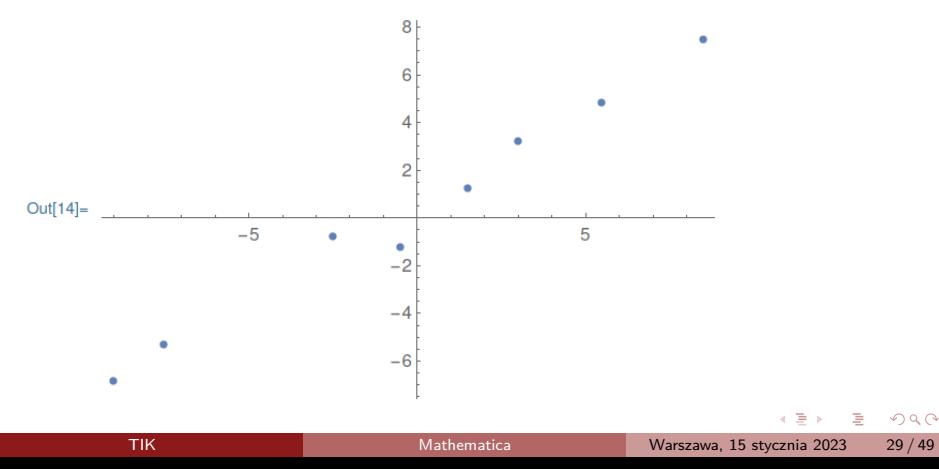

#### **Wykres danych wraz niepewnościami pomiarowymi**

- Od wersji 12 w górę korzystamy z funkcji **ListPlot** (w starszych wersjach korzystamy z funkcji ErrorListPlot)
	- $\triangleright$  niepewności pomiarowe przypisujemy do wartości za pomocą funkcji **Around**

 $ln[15] = Wykres2 =$ 

```
ListPlot[{-9, Around[-6.84307, 1]}, \{-7.5, Around[-5.34808, 0.2]},
```

```
\{-2.5, Around [-0.811542, 0.7]\}, \{-0.5, Around [-1.22456, 0.5]\},
```

```
\{1.5, Around [1.24481, 1.8]\}, \{3, Around [3.19375, 1.1]\},
```

```
\{5.5, Around[4.8006, 0.3]\}, \{8.5, Around[7.47098, 1.2]\}\}
```
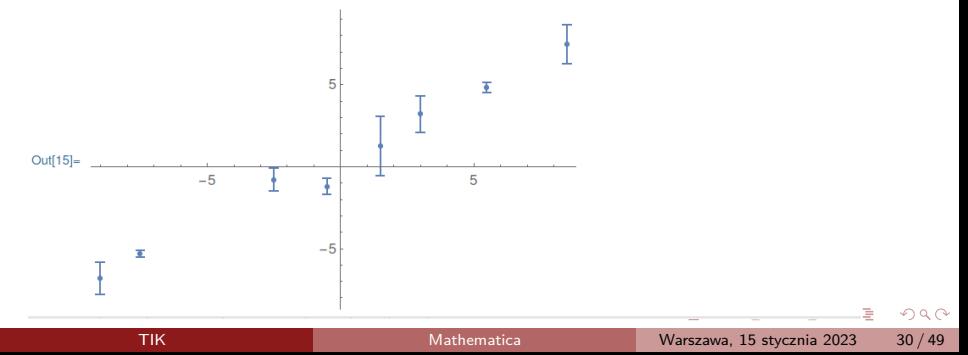

#### **Wykres danych wraz niepewnościami pomiarowymi**

Aby przypisać niepewności punktom automatycznie, możemy skorzystać z funkcji **Table**

```
ln[19] = Wykres3 =
      ListPlot[Table[{Data[[i, 1]], Around[Data[[i, 2]], Data[[i, 3]]]},
         \{\dagger, 1, \text{Length}[Data]\}]5
                                            \overline{\bullet}Out[19]-5Ŧ
                                           5
                            -5工
                                                                                    QQTIK Mathematica Warszawa, 15 stycznia 2023 31 / 49
```
#### **Dopasowanie modelu liniowego do danych**

- Model liniowy dopasowujemy za pomocą funkcji **LinearModelFit**
	- $\blacktriangleright$  jako argumenty podajemy kolejno: dane wejściowe, model oraz zmienną-argument modelu (x)
	- ► LinearModelFit posiada wiele atrybutów (property), które pozwalają odczytać właściwości dopasowanego modelu, szczegóły w "Details and Options" w dokumentacji tej funkcji

```
\ln[21]: lm = LinearModelFit[Data[[All, {1, 2}]], {1, x}, x]
```
 $Out[21] =$ 

FittedModel 0.410412+0.800407x

```
In[22]:= lm["ParameterTable"]
```
Out[22]=

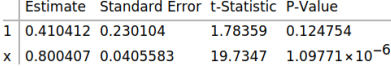

 $\Omega$ 

#### **Wizualizacja dopasowanego modelu liniowego**

- Z atrybutów funkcji **LinearModelFit** wybieramy "BestFit" (zawiera dopasowany model)
- Rysujemy model, korzystając z funkcji **Plot**

 $\ln[23]$ : lmFitPlot = Plot[lm["BestFit"], {x, -10, 10}, PlotStyle  $\rightarrow$  Red]  $Out[23] =$ 

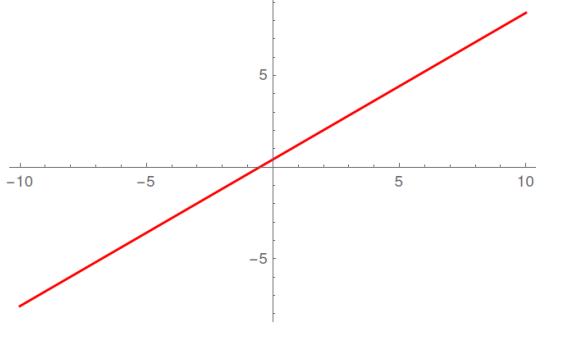

#### **Wizualizacja dopasowanego modelu i danych 1**

- Aby umieścić dane i dopasowanie na jednym panelu, korzystamy z funkcji **Show**
	- $\blacktriangleright$  jako argumenty podajemy narysowane wykresy
	- **Show** wyświetla formatowanie (opis osi, ...) pierwszego z wykresów

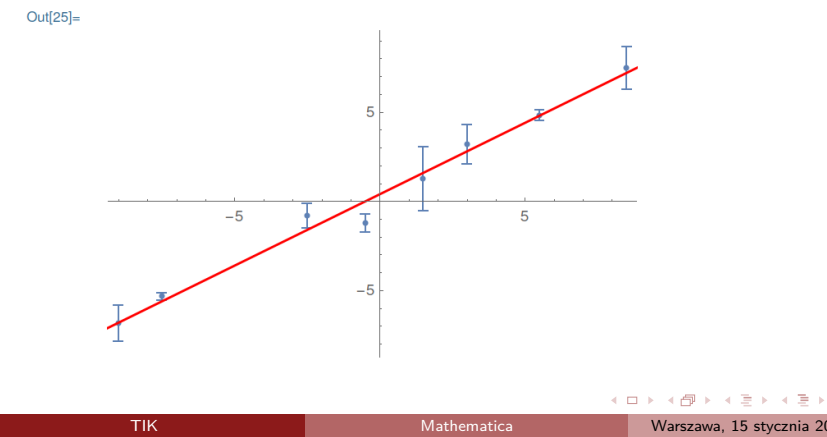

### **Zapisywanie wyników dopasowania 1**

- Do zapisywania wyników dopasowania korzystamy z funkcji **Export**
	- $\triangleright$  możemy zapisać zarówno grafikę, jak i parametry dopasowania w pliku tekstowym
	- **P** pierwszym argumentem **Export** jest nazwa pliku wynikowego; drugim - obiekt, który chcemy zapisać

```
In[26]:= Export["Wykres_z_dopasowaniem.png", Show[Wykres3, lmFitPlot]]
```
Out[26]=

```
Wykres_z_dopasowaniem.png
```

```
In[27]:= Export ["lmFitPlotParameters.dat",
```

```
{lm|"BestFitParameters"], lm|"ParameterErrors"]}, "Table"]
```
Out[27]=

```
lmFitPlotParameters.dat
```
#### **Dopasowanie modelu nieliniowego do danych**

- Model nieliniowy dopasowujemy za pomocą funkcji **NonlinearModelFit**
	- $\rightarrow$  jako argumenty podajemy kolejno: dane wejściowe, model oraz zmienną-argument modelu (x)
	- **▶ opcie NonlinearModelFit** są zbliżone do tych z LinearModelFit

```
\ln[30] = nlm = NonlinearModelFit \lceil \text{Data} \rceil [All, {1, 2}]],
```

```
a + x<sup>4</sup> + b + x<sup>3</sup> + c + x<sup>2</sup> + d + x + e, {a, b, c, d, e}, x]
```

```
Out[30] =
```

```
Inf311:= Normal[nlm]
```
#### $Out[31] =$

```
0.0869205 + 0.739938x + 0.0362334x^{2} + 0.000918213x^{3} - 0.00040512x^{4}
```

```
Infazi= nlm["ParameterTable"]
```
#### $Out[32] =$

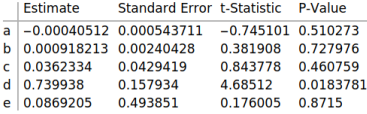

### **Wizualizacja dopasowanego modelu nieliniowego**

- Z atrybutów funkcji **NonlinearModelFit** wybieramy "BestFit"
- Rysujemy model, korzystając z funkcji **Plot**
- Warto dodać formatowanie wykresu; w szczególności legendę

```
\ln[95]: nlmFitPlot = Plot[nlm["BestFit"], {x, -10, 10}, PlotStyle \rightarrow Red,
        PlotLegends \rightarrow Placed [{"Fit"}, {1, 0.5}]]
```
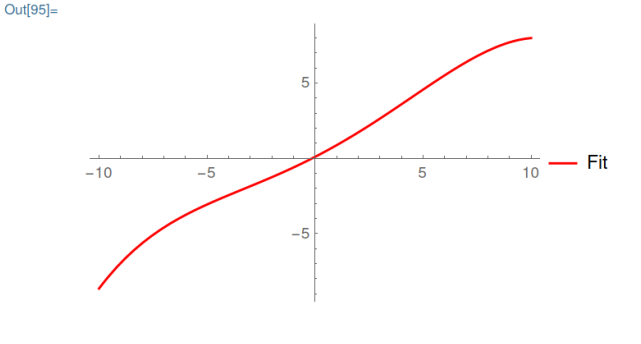

#### **Antrakt na formatowanie wykresu z danymi**

- Pamiętamy, że **Show** wyświetla formatowanie pierwszego wykresu
- Należy zadbać, żeby było ono zadowalające
	- w minimalnej wersji opis osi i legenda

```
ln[94] = Wvkres3 =
       ListPlot[Table[{Data[[i, 1]], Around[Data[[i, 2]], Data[[i, 3]]]},
          \{i, 1, Length[Data]\}, PlotLegends \rightarrow Placed[{'"Dane"}\}, \{1, 0.5\}AxesLabel \rightarrow \{x, y\}]
```
 $Out[94] =$ 

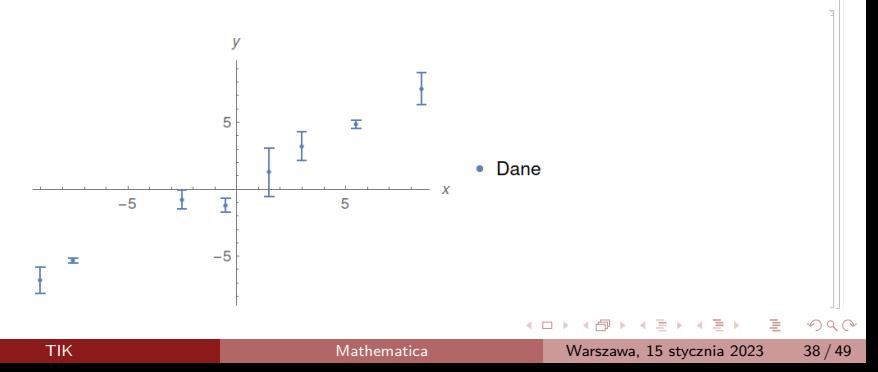

#### <span id="page-38-0"></span>**Wizualizacja dopasowanego modelu i danych 2**

Ponownie korzystamy z funkcji **Show**

In[93]:= Show[Wykres4, nlmFitPlot2] |

Out[93]=

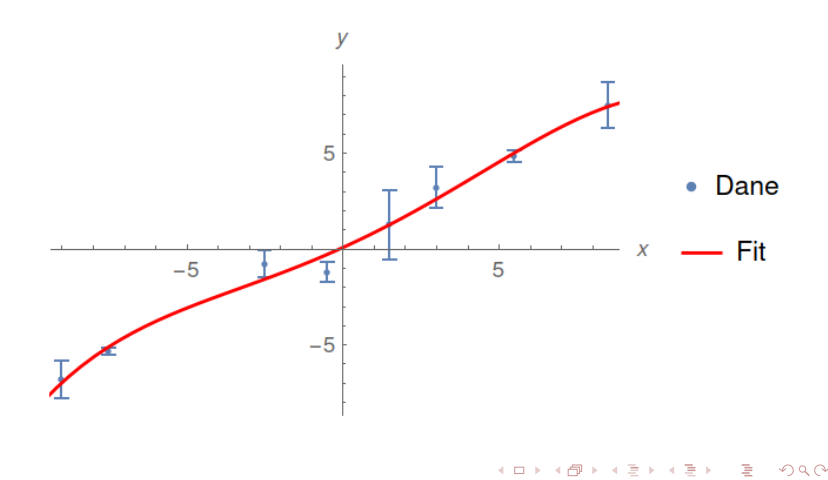

### <span id="page-39-0"></span>**Zapisywanie wyników dopasowania 2**

- Ponownie korzystamy z funkcji **Export**
	- **P** pierwszym argumentem **Export** jest nazwa pliku wynikowego; drugim - obiekt, który chcemy zapisać

```
Inl351:= Export | "Wykres z dopasowaniem2.png", Show [Wykres3, nlmFitPlot]]
Out[35] =
```

```
Wykres z dopasowaniem2.png
```

```
In[36]:= Export ["nlmFitPlotParameters.dat",
      {nlm["BestFitParameters"][[All, 2]], nlm["ParameterErrors"]},
      "Table"1
```
Out[36]=

nlmFitPlotParameters.dat

- Warto zwrócić uwagę na inny sposób eksportowania parametrów dopasowania związany z formatem tabeli parametrów
- W przykładzie eksportuję drugą kolumnę tabeli, która zawiera wartości parametrów; pierwsza zawiera naz[wy](#page-38-0) [p](#page-40-0)[ar](#page-38-0)[a](#page-39-0)[m](#page-40-0)[et](#page-0-0)[ró](#page-48-0)[w](#page-0-0)

 $\Omega$ 

## <span id="page-40-0"></span>**Który model wybrać? - Residua**

Do tych samych danych dopasowaliśmy 2 różne modele, warto sprawdzić residua obu modeli

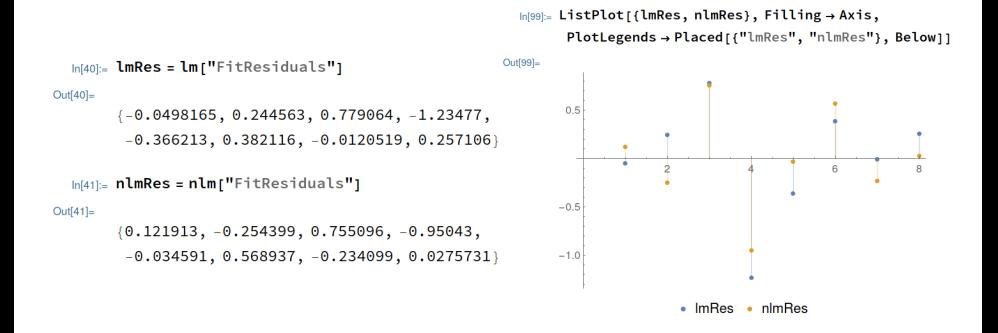

Residuum w tym ujęciu jest różnicą między wartością danych, a wartością dopasowanego modelu w danym punkcie

 $2Q$ 

## **Zadania 8 - podstawowe działanie na danych**

<sup>25</sup> Wczytaj i przeanalizuj dane z pliku M3\_data.dat:

- $\triangleright$  wczytaj dane z pliku do macierzy o nazwie Dane
- **Example 2** sprawdź rozmiar macierzy Dane (powinno wyjść 1000 x 2)
- $\triangleright$  wyświetl na ekranie (w postaci tekstowej):
	- pierwszą kolumnę macierzy Dane
	- pierwszy wiersz macierzy Dane
	- element z trzeciego wiersza drugiej kolumny macierzy Dane
- <sup>I</sup> wyświetl na ekranie wykres przedstawiający pobrane dane przyjmując, że zmienna niezależna znajduje się w pierwszej kolumnie, a zmienna zależna w drugiej kolumnie macierzy Dane
- $\triangleright$  sformatuj wykres wedle własnego uznania (min. opis osi i legenda)
- $\blacktriangleright$  dopasuj do danych funkcję, która najlepiej je opisuje; np.:  $ax \sin(bx + c) + d$
- ► wyświetl na ekranie tabelę z otrzymanymi parametrami dopasowania i ich błędami
- $\triangleright$  wyświetl wykres przedstawiający dopasowaną funkcję
- $\triangleright$  skombinuj wykres z danymi oraz wykres z dopasowaniem w jeden
- ▶ wyeksportuj tabelę zawierającą (wyłącznie) otrzymane parametry dopasowania i ich błędy do pliku M3\_fit[.da](#page-40-0)[t](#page-42-0).

#### <span id="page-42-0"></span>**Zadania 9 - działanie na funkcji Table**

- <sup>4</sup> Bazując na danych z pliku M3 data.dat wykonaj następujące operacje:
	- $\triangleright$  wczytaj dane z pliku do macierzy o nazwie Dane
	- \* utwórz nową, jednokolumnową macierz (wektor) o nazwie NoweDaneY, o wartościach 1*/*(3 + y) gdzie y to kolumna 2 w macierzy Dane
	- $\rightarrow$  posługując się poleceniem Table wytwórz jednokolumnową macierz (wektor) OX, która dla kolejnych wierszy będzie przyjmowała wartości od 0 do 49.95, co 0.05
	- $\triangleright$  korzystając z kombinacji poleceń Listplot  $+$  Transpose narysuje wykres NoweDaneY w funkcji OX. Skorzystaj z opcji PlotRange, aby wykres pokazywał pełen przedział zmienności OX i NoweDaneY
	- powstały wykres zapisz do pliku NoweDane.png.

 $QQ$ 

 $\mathbf{A} \otimes \mathbf{A} \otimes \mathbf{$ 

## **Histogramy i liczby losowe**

- Mathematica ma rozbudowany silnik generowania liczb pseudolosowych (warto poznać **RandomInteger**, **RandomReal**, **RandomVariate**, ...)
- Histogram tworzymy za pomocą funkcji **Histogram**, gdzie jako argument podajemy zbiór danych, i ewentualnie specyfikację binów

```
ln[107]:= dane1 = RandomVariate[NormalDistribution[2, 1], 1000];
```

```
\ln[108] histogram1 = Histogram[dane1, {0.5}]
```
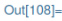

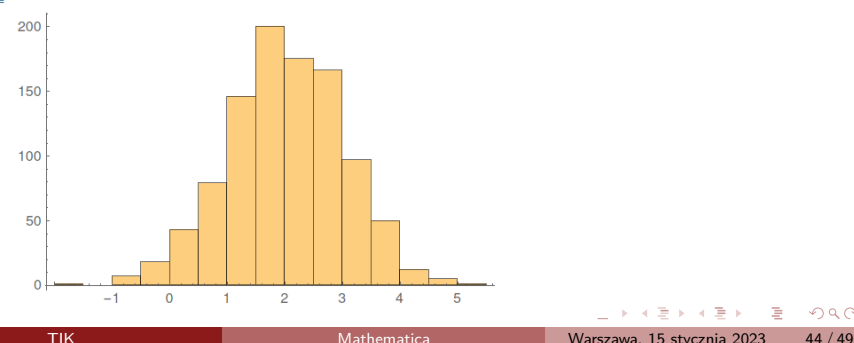

### **Histogramy i ich parametry**

- Aby dostać się do parametrów opisujących histogram należy skorzystać z funkcji **HistogramList**, gdzie jako argument ponownie podajemy zbiór danych i specyfikację binów
- **HistogramList** zwraca nam krawędzie binów i liczbę zliczeń w każdym z nich (podobnie, jak funkcja Histogram w Pythonie)
- Możemy zatem wyznaczyć środki naszych binów za pomocą funkcji **MovingAverage**

```
ln[112]= {bins, counts} = HistogramList[dane1, {0.5}]
Out<sup>[112]</sup>=
       \{(-2, -1.5, -1, -0.5, 0, 0.5, 1, 1.5, 2,2.5.3.3.5.4.4.5.5.5.5.5.1.0.7.18.43, 79, 146, 200, 175, 166, 97, 50, 12, 5, 1}}
 In[113] centers = MovingAverage [bins, 2]
Out[113]=
```

```
\{-1.75, -1.25, -0.75, -0.25, 0.25, 0.75, 1.25,1.75, 2.25, 2.75, 3.25, 3.75, 4.25, 4.75, 5.25
```
KA E KA E KA E KA GA

#### **Histogramy i ich analiza**

Po wyznaczeniu środków binów, możemy przeprowadzić dopasowanie modelu teoretycznego

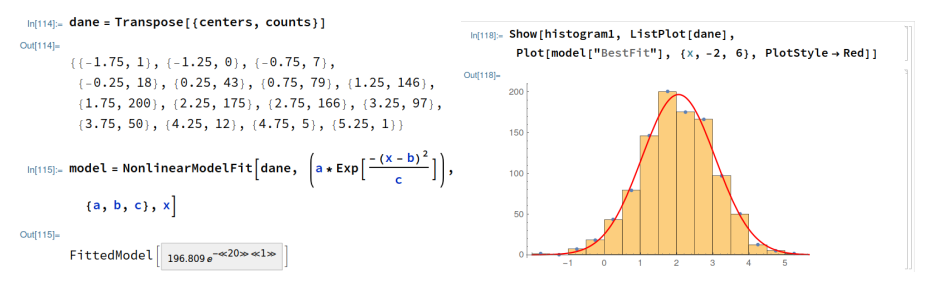

 $QQ$ 

- オート オート オート

4 **EL F** 

#### **Zadania 10 - histogram**

- <sup>25</sup> Bazując na danych z pliku wahadlo.txt wykonaj następujące operacje:
	- ▶ wczytaj dane z pliku do macierzy o nazwie wahadlo
	- $\triangleright$  narysuj histogram przedstawiający rozkład okresu drgań wahadła, dobierz odpowiednie binowanie
	- $\triangleright$  sformatuj histogram wedle własnego uznania (min. opis osi i legenda)
	- $\triangleright$  wyznacz krawędzie binów histogramu i liczbę zliczeń w tych minach
	- **>** wyznacz środki binów i przypisz im odpowiadającą liczbę zliczeń
	- $\blacktriangleright$  dopasuj do danych funkcję, która najlepiej je opisuje; np.: a exp $\left(\frac{-(x-b)^2}{c}\right)$  $\frac{-D)}{c}$
	- ▶ wyświetl na ekranie tabelę z otrzymanymi parametrami dopasowania i ich błędami
	- **>** wyświetl wykres przedstawiający dopasowaną funkcję
	- $\triangleright$  skombinuj histogram z danymi oraz wykres z dopasowaniem w jeden

 $\Omega$ 

 $\mathbf{A} \otimes \mathbf{A} \otimes \mathbf{$ 

## **Zadania 11 - generowanie liczb pseudolosowych**

- <sup>26</sup> Posiłkując się dokumentacją oprogramowania Mathematica, wygeneruj zbiory liczb pseudolosowych podane:
	- $\blacktriangleright$  10, 100 oraz 1000 pseudolosowych liczb całkowitych z przedziału od 0 do 10 (**RandomInteger**)
	- $\blacktriangleright$  10, 100 oraz 1000 pseudolosowych liczb rzeczywistych z przedziału od 0 do 1 (**RandomReal**)
	- $\blacktriangleright$  10, 100 oraz 1000 pseudolosowych liczb z rozkładu Poissona z maksimum w 5 (**RandomVariate**, **PoissonDistribution**)
	- $\blacktriangleright$  10, 100 oraz 1000 pseudolosowych liczb z rozkładu opisanego funkcją:  $f(x) = \frac{x^2}{4} - 2x + 5$  z przedziału od 0 do 10 (**ProbabilityDistribution**, **RandomVariate**).

Dla każdego zbioru utwórz histogram (z domyślnym binowaniem) i zaobserwuj wpływ krotności generowanych liczb na kształt rozkładu.

<sup>27</sup> Korzystając z funkcji **RandomInteger**, wygeneruj macierz binarną (zero-jedynkową) o wymiarach  $40\times40$  i ją zwizualizuj za pomocą funkcji **ArrayPlot**.

 $QQ$ 

K ロ X K @ X K 호 X K 호 X T 호

### <span id="page-48-0"></span>**Zadania 12 - badanie przebiegu funkcji**

<sup>28</sup> Zbadaj przebieg zadanej funkcji:

$$
f(x) = \frac{x^3}{1 - x^2}
$$

- $\blacktriangleright$  wyznacz dziedzinę funkcji
- $\blacktriangleright$  narysuj wykres funkcji
- $\blacktriangleright$  wyznacz jej miejsca zerowe
- $\blacktriangleright$  punkt przecięcia z osią Y
- ▶ wyznacz granice na krańcach dziedziny (pamiętaj o kierunkach)
- **•** wyznacz asymptotę ukośną funkcji  $y = ax + b$ , gdzie

$$
a = \lim_{x \to \infty} \frac{f(x)}{x}
$$

$$
b=\lim_{x\to\infty}f(x)-ax
$$

- $\blacktriangleright$  wyznacz przedziały monotoniczności funkcji  $(f'(x) > 0$  oraz  $f'(x) < 0$
- vyznacz punkty przegięcia funkcji  $(f''(x) = 0)$  i ich wartość w tych punktach  $\mathbf{A} \otimes \mathbf{A} \otimes \mathbf{$  $\Omega$